## **CONFIGURAÇÕES GERAIS – INFORMAÇÕES DA LOJA**

## 1) INFORMAÇÕES DA LOJA

Vamos começar nosso treinamento relativo às Configurações Gerais, acessando a aba **Informações da Loja.**

A primeira imagem mostra nossa loja de exemplo da Dezik, onde temos o título da loja e o slogan.

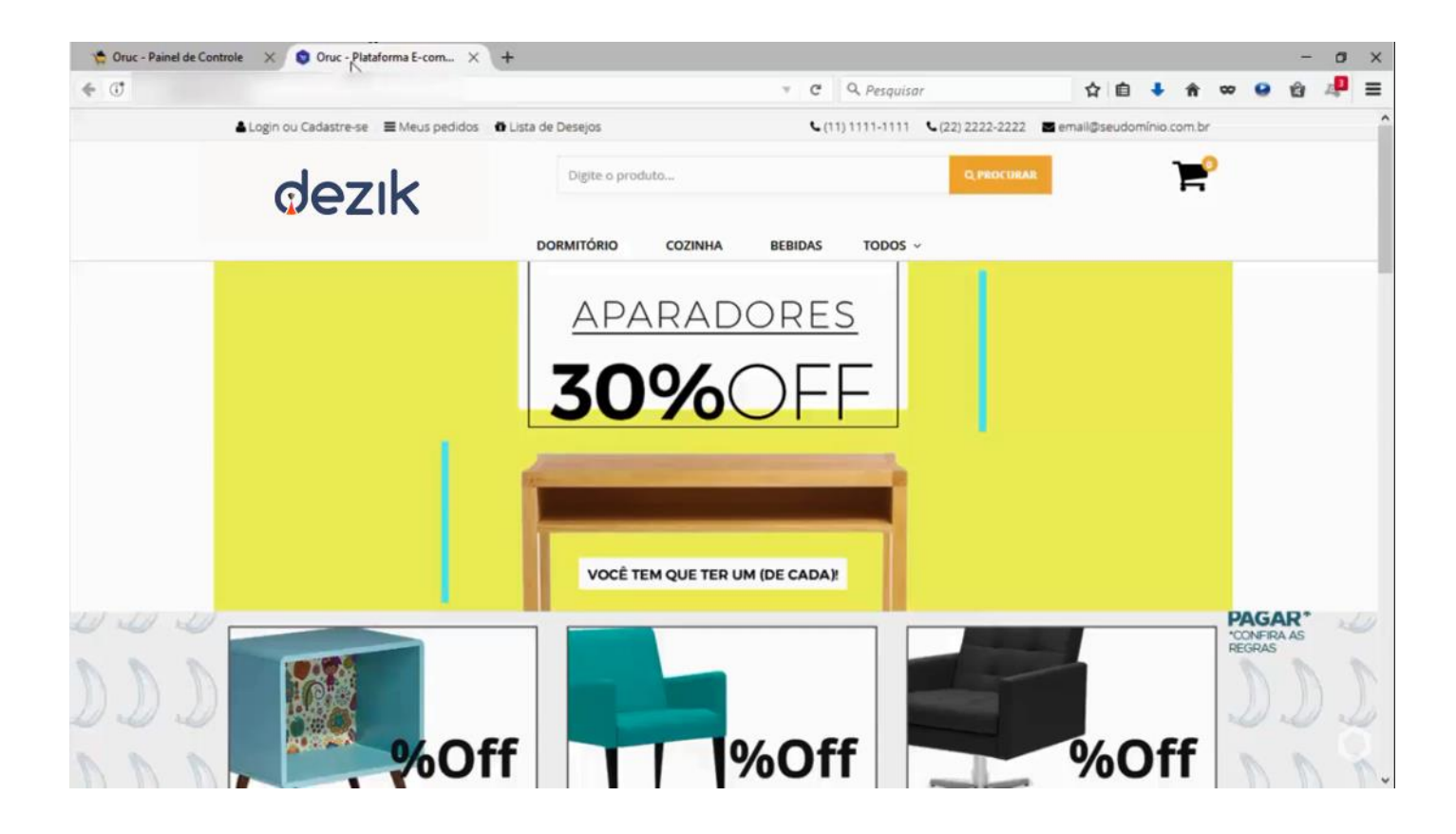

Vamos ver na segunda imagem como mudar configurar essas informações.

É muito simples, basta ir em "Título da Loja", e digitar o nome da sua Loja Virtual, em seguida no campo "Slogan", e insira as informações da sua Loja, lembrando que o título pode possuir até 30 caracteres e o slogan 40.

Podemos também alterar outras informações da loja, como o "Logotipo Principal", que é essa imagem que fica na parte superior esquerda da loja, como está o logo da Dezik que aparece na nossa loja exemplo, lembrando que essa imagem pode ter a **Altura Máxima de 120px e a Largura Máxima de 245px**.

Você pode inserir o Favicon, que é essa imagem que fica ao lado do título da loja.

Para o Favicon, é recomendada usar nas dimensões 16x16 px.

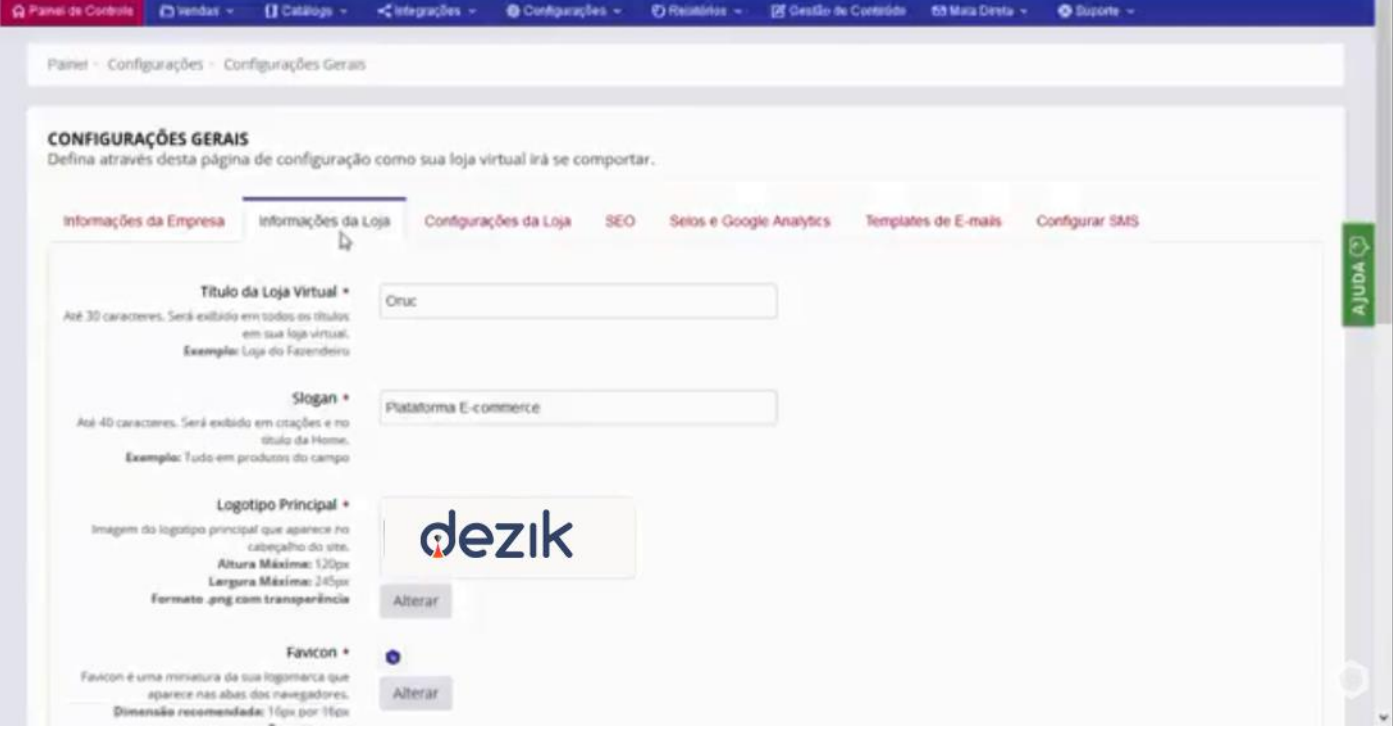

Também é possível personalizar 2 telefones de contato, um número de WhatsApp e um e-mail de contato.

Ainda é possível nessa aba de informações da loja, ativar seu domínio permanente, basta que você clique na caixa de seleção.

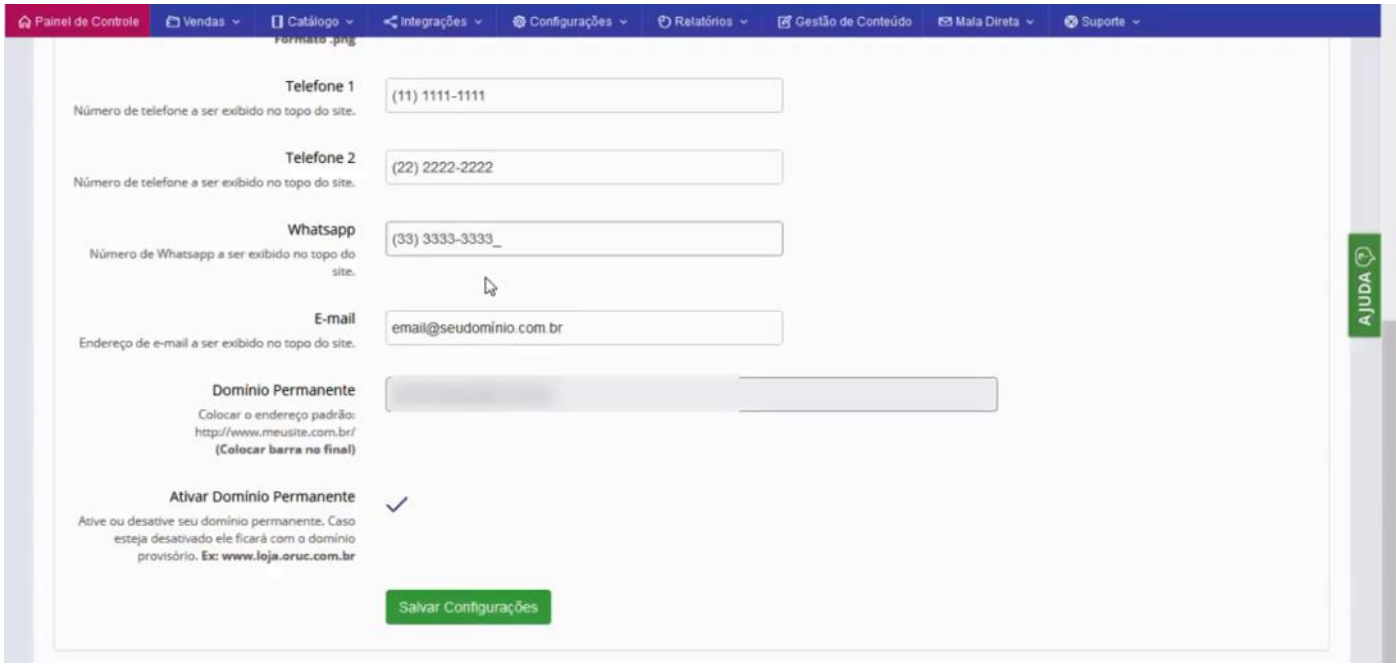

Agora é só salvar as alterações e conferir como ficou.

Como pode ver em nossa Loja exemplo da Dezik, como ficou o Favicon, Slogan, o Logo e os Telefones na barra.

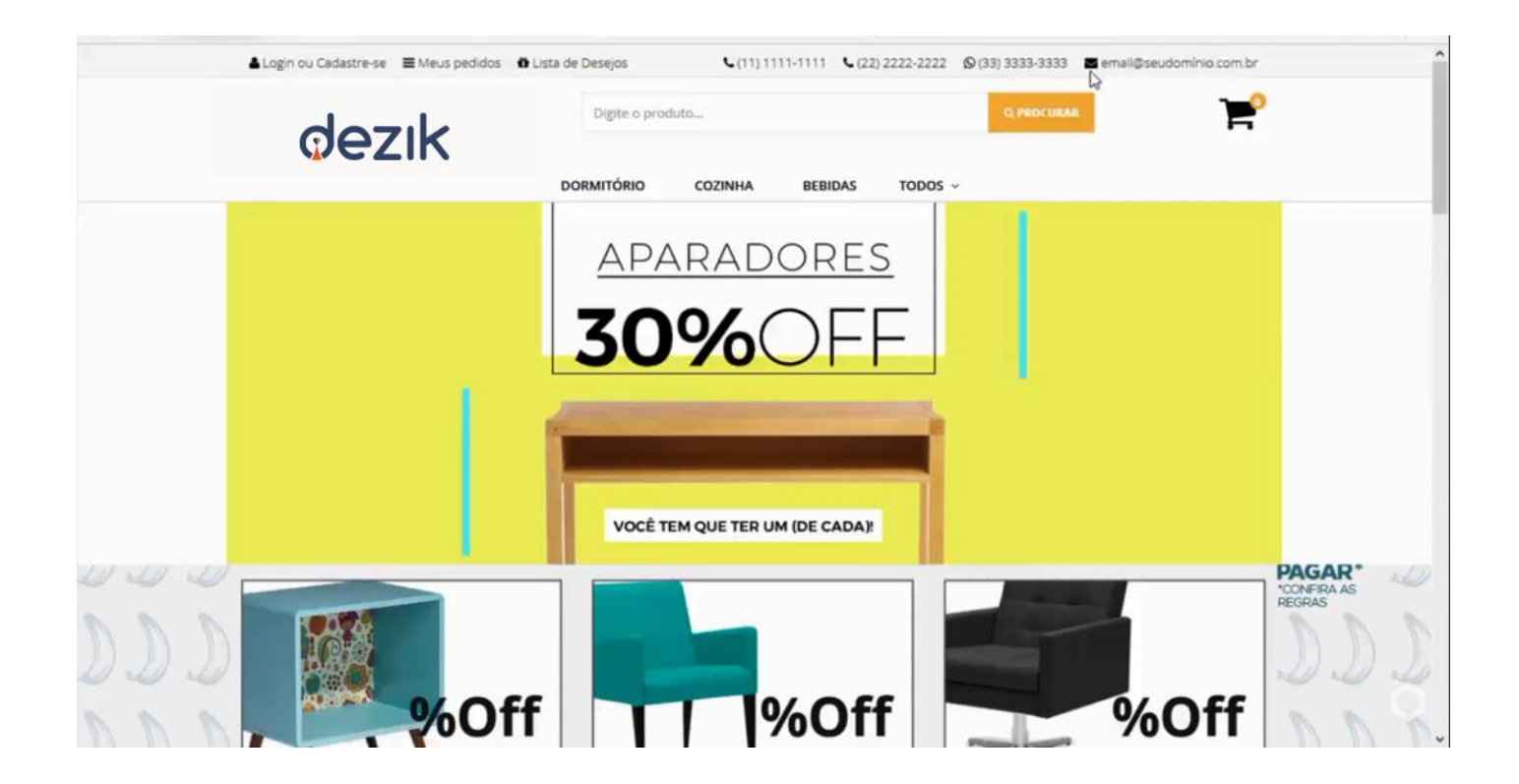